# EasyISTR ver 2.23-161127の紹介

・beam要素を追加

・solid、shell、beam混在モデル解析を追加

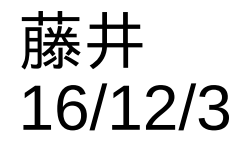

# 1. beamの定数

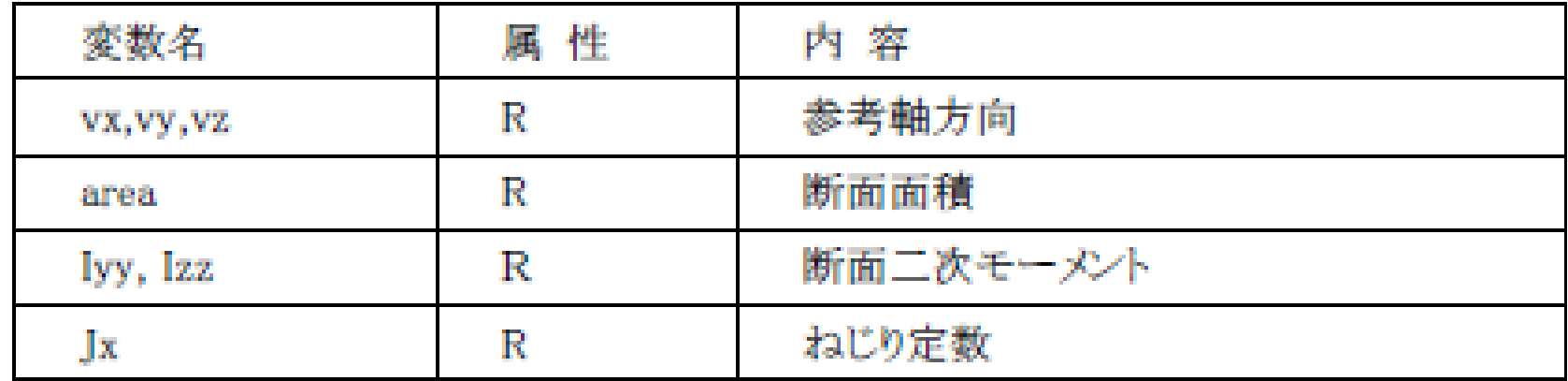

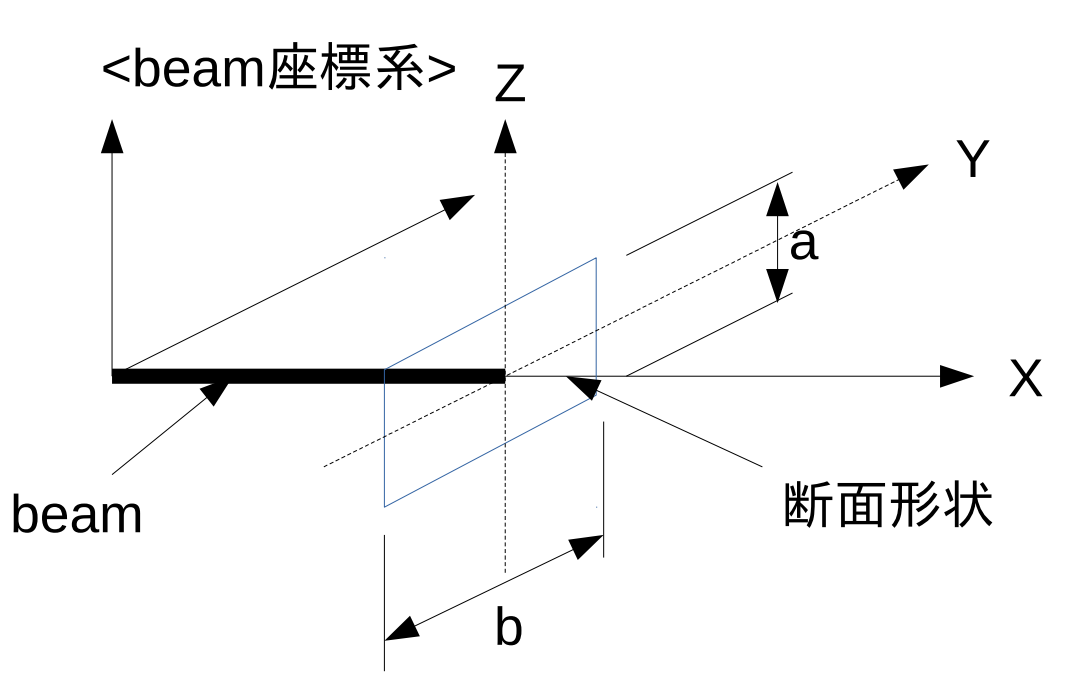

$$
\begin{aligned}\n\text{& \quad \text{m} \\
\text{F} \quad \text{m} \\
\text{y} &= \frac{a^3 b}{12} \qquad \text{Izz} = \frac{a b^3}{12}\n\end{aligned}
$$

 $Jx = Ip = Ixx + Izz$ ねじり定数(断面極2次モーメント) 参考軸方向 beam座標系の

Z方向の単位ベクトルを設定

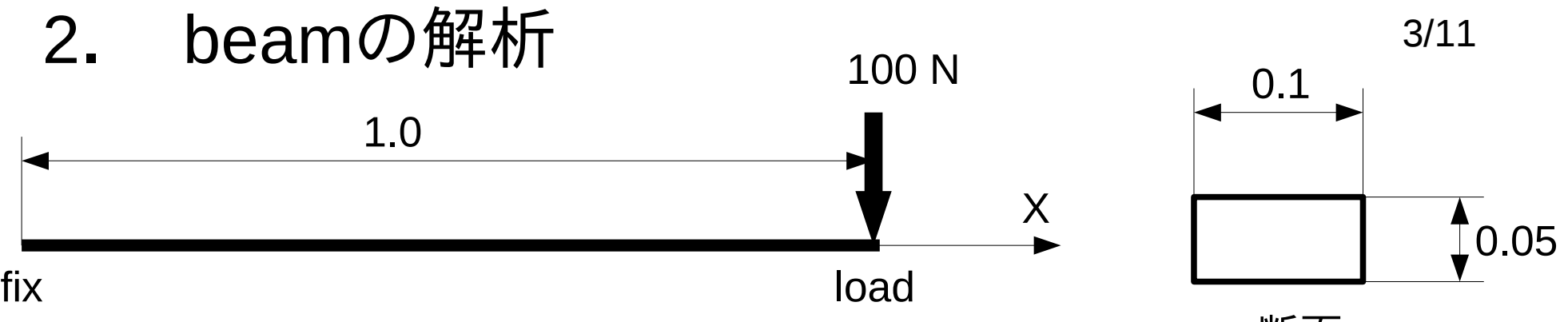

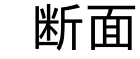

### beamの定数設定(材料:Al)

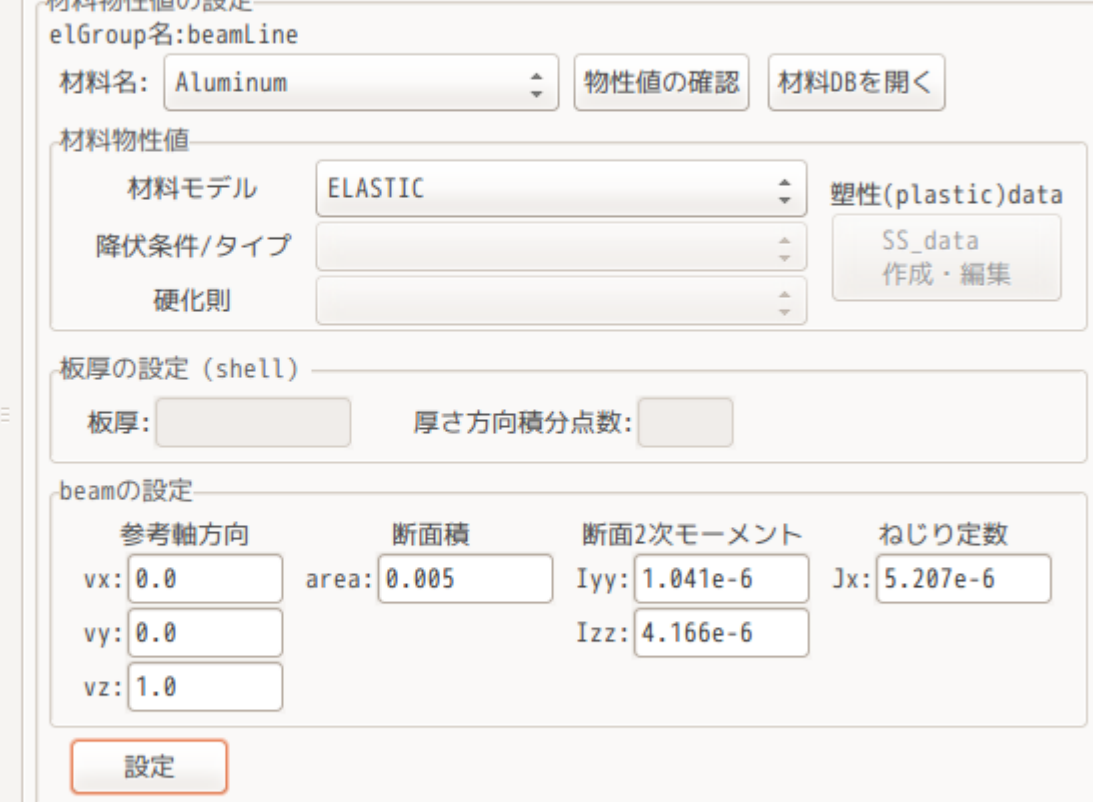

*Iyy*=  $bh^3$ 12 =  $0.1\times0.05^{3}$ 12  $=1.041e-6$ *Iyy*=  $bh^3$ 12 =  $0.05\!\!\times\!\!0.1^3$ 12  $=4.166e-6$ *Jx*=*Ip*=*Iyy*+*Izz*=5.207e-6 *A*=*bh*=0.1×0.05=0.005 参考軸方向 (0, 0, 1.0)

#### 境界条件(fix) ▶ 材料物性値 group名:fix-変位 回転 (shellのみ) ▼ 境界条件  $\sqrt{x}$  8.0  $\sqrt{Rx}$  0.0 ▼ BOUNDARY (変位) fix  $\sqrt{y}$  | 0.0  $\sqrt{Ry}$  8.0 CLOAD (荷重)  $\sqrt{Rz}$  8.0  $\sqrt{2}$  2 0.0 DLOAD (圧力) VLOAD (体積力) 設定 GRAV (重力)

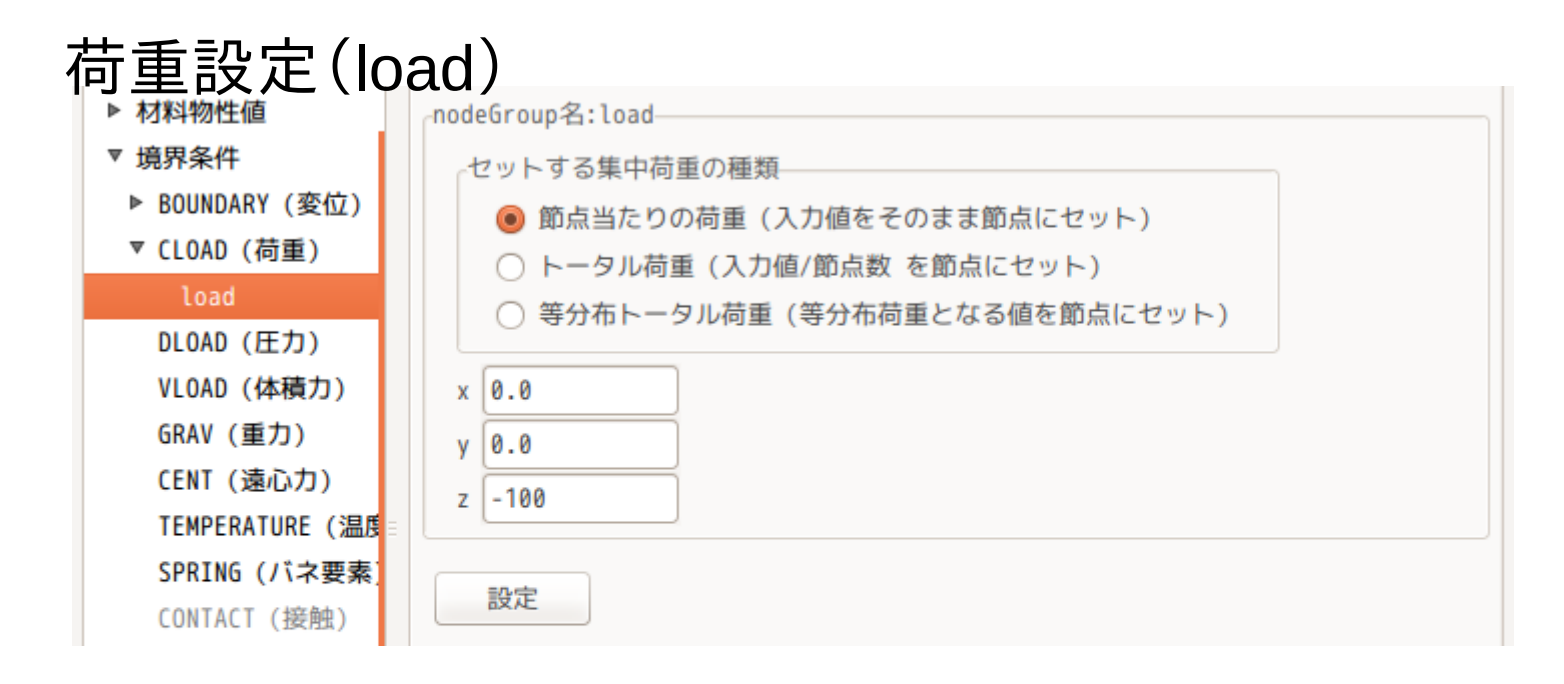

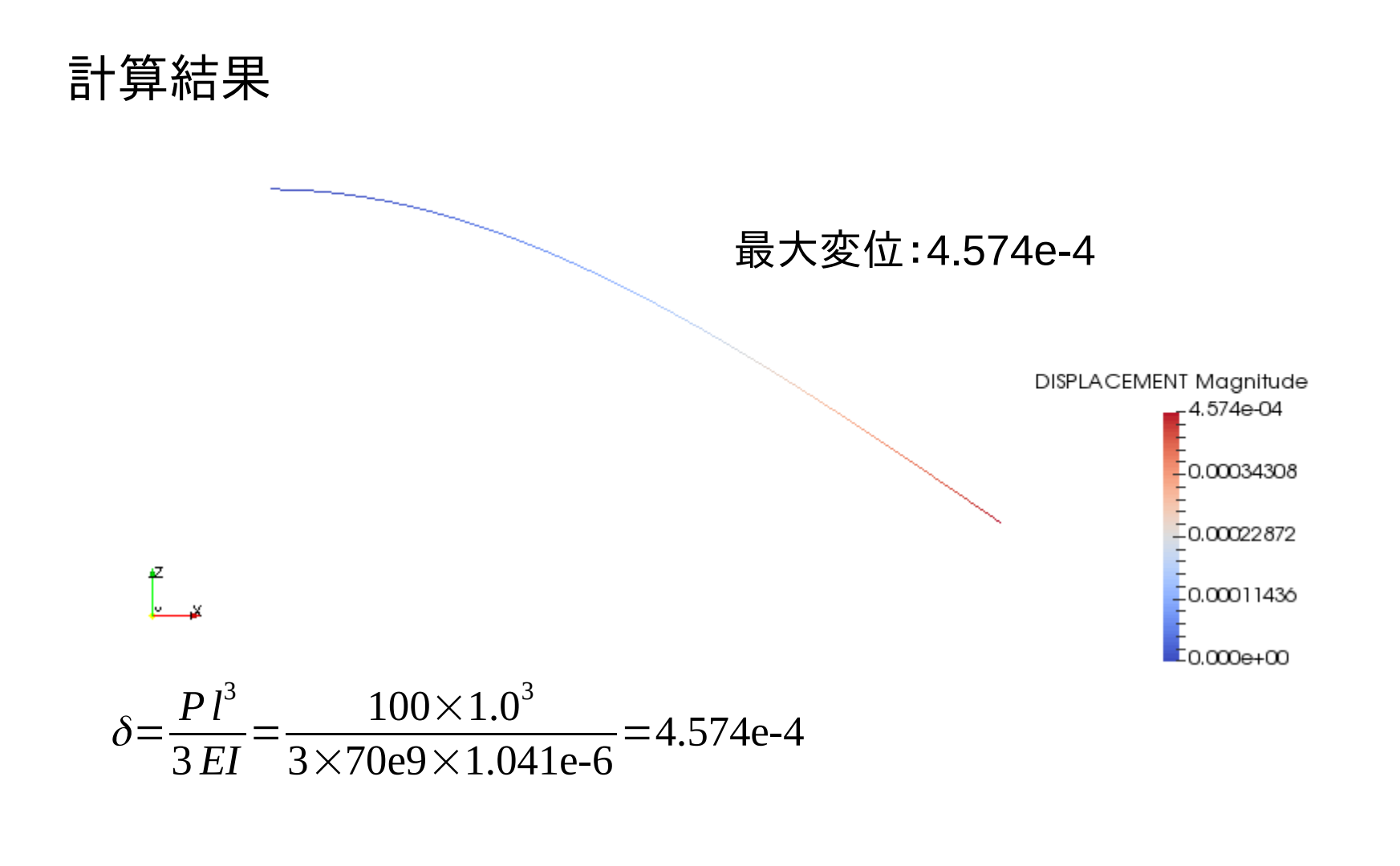

#### 理論解と一致する

3. solid, shell, beamの混在モデルの解析 6/11

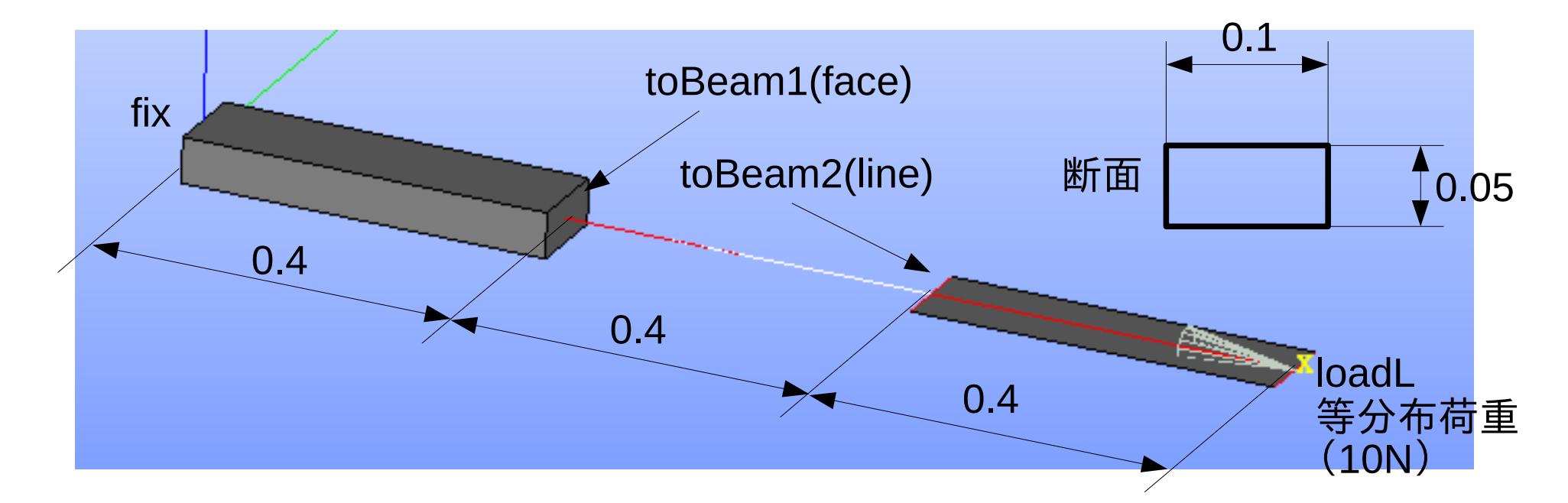

beamやshellとの接続部は、以下のルールでgroup化しておく solid側のshell接続面: toShell\*\*\* (又はshellConnect\*\*\*) solid側のbeam接続面:toBeam\*\*\* (又はbeamConnect\*\*\*) shell側のbeam接続線:toBeam\*\*\* (又はbeamConnect\*\*\*) (\*\*\*は、任意文字)

今回は、toBeam1、toBeam2としている。 この設定で、メッシュ変換(unv2fistr)時に、!EQUATIONを作成する

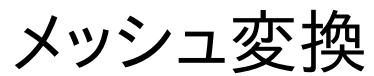

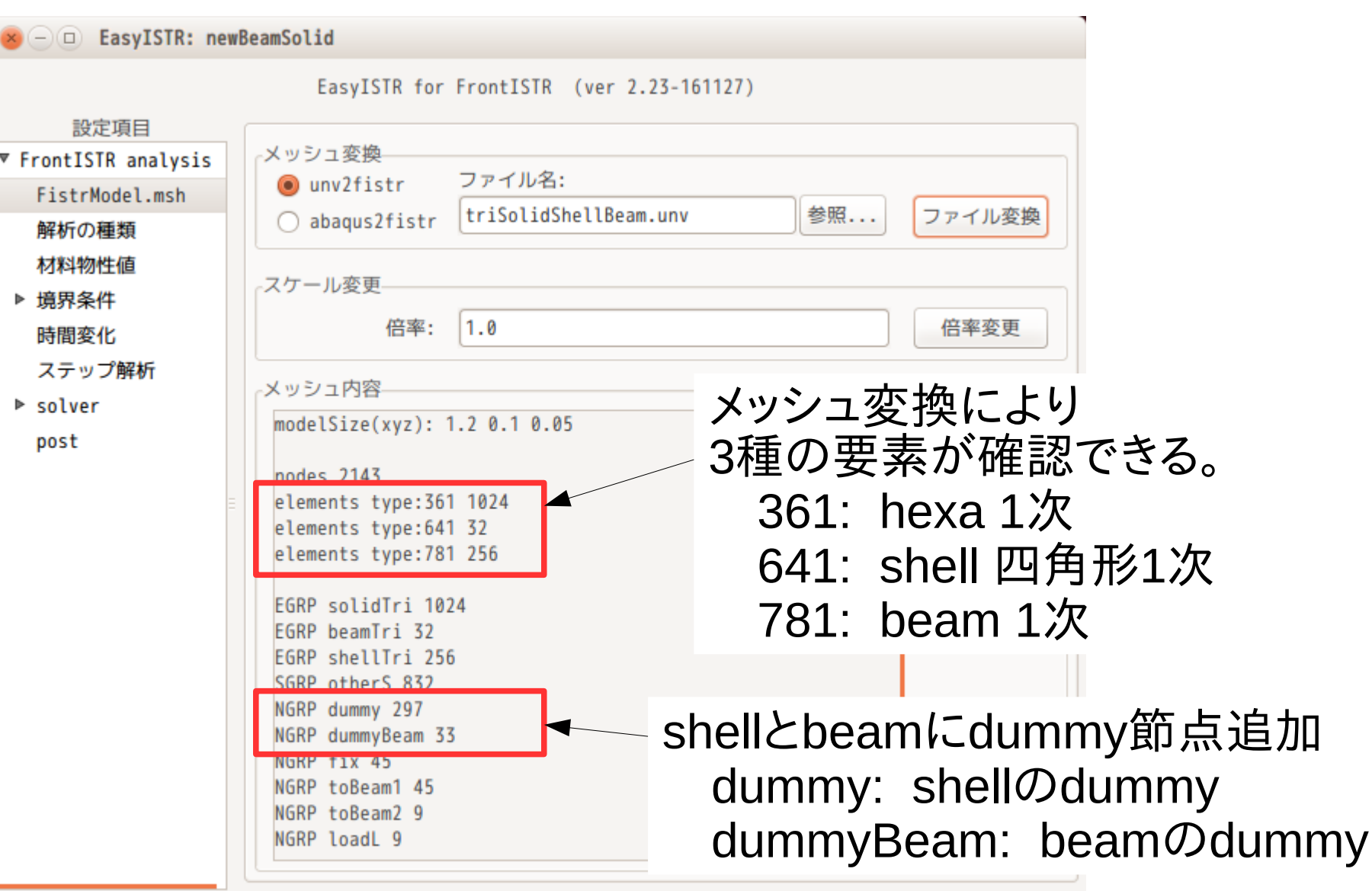

7/11

## 材料の設定 8/11

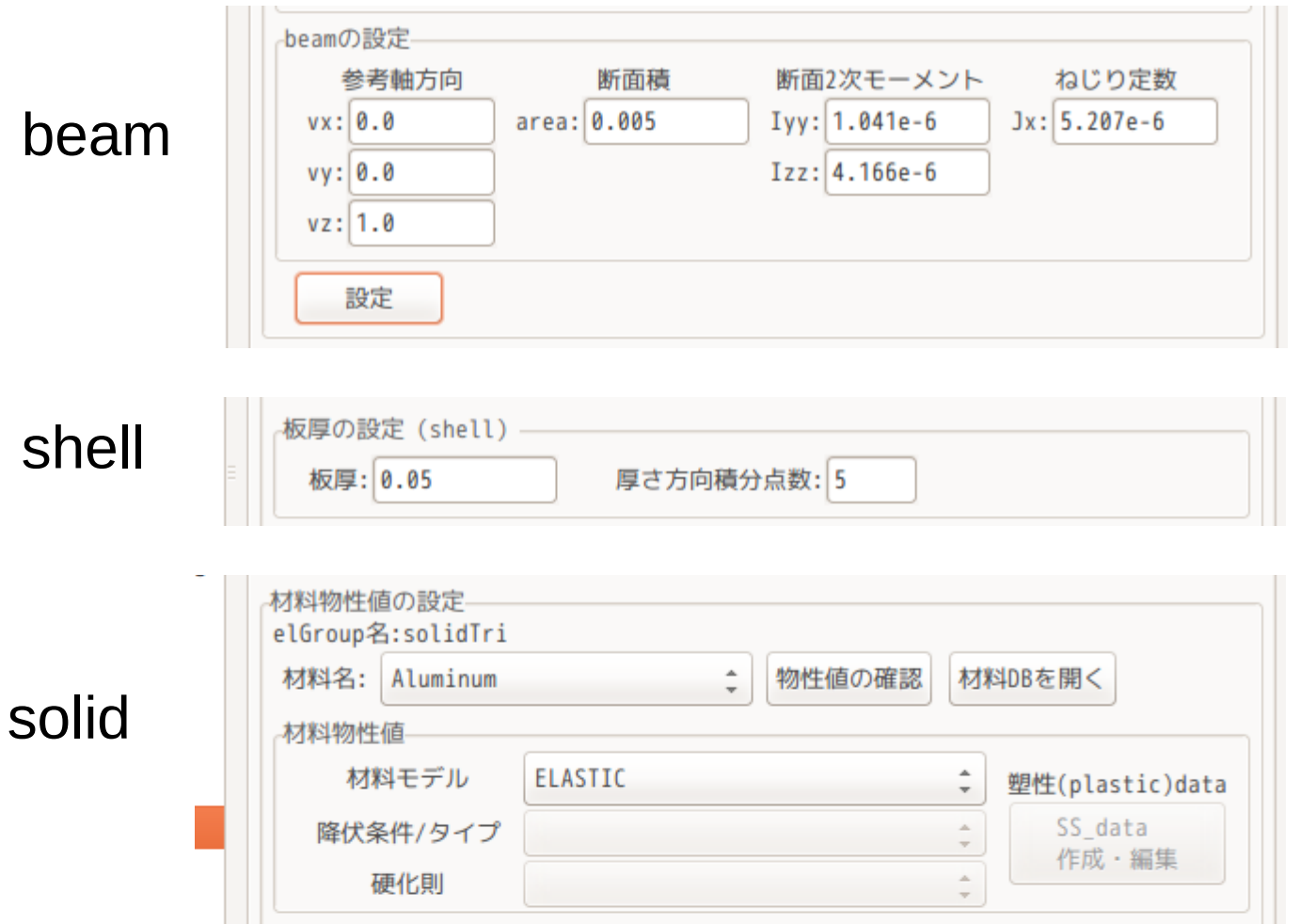

# 境界条件設定(fix)

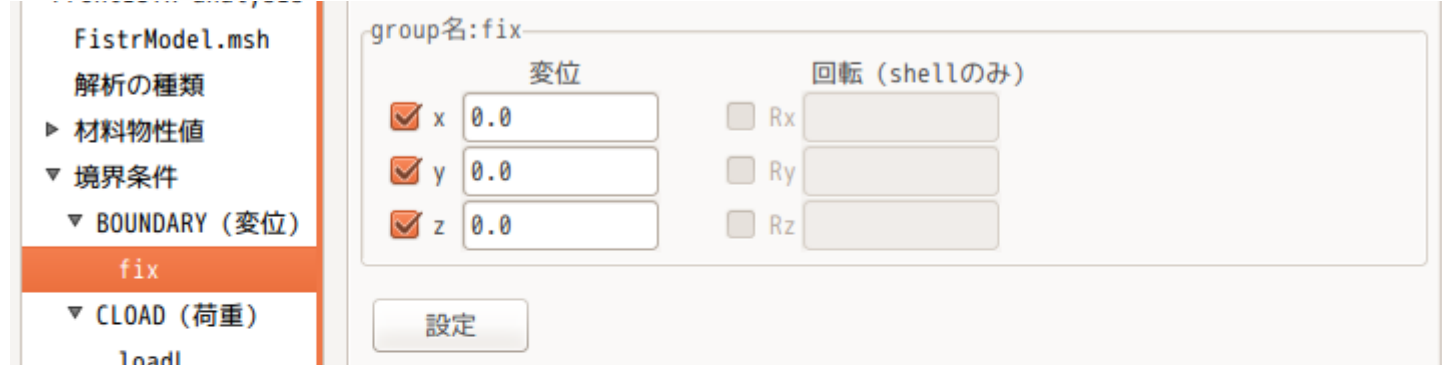

# 荷重設定(loadL)

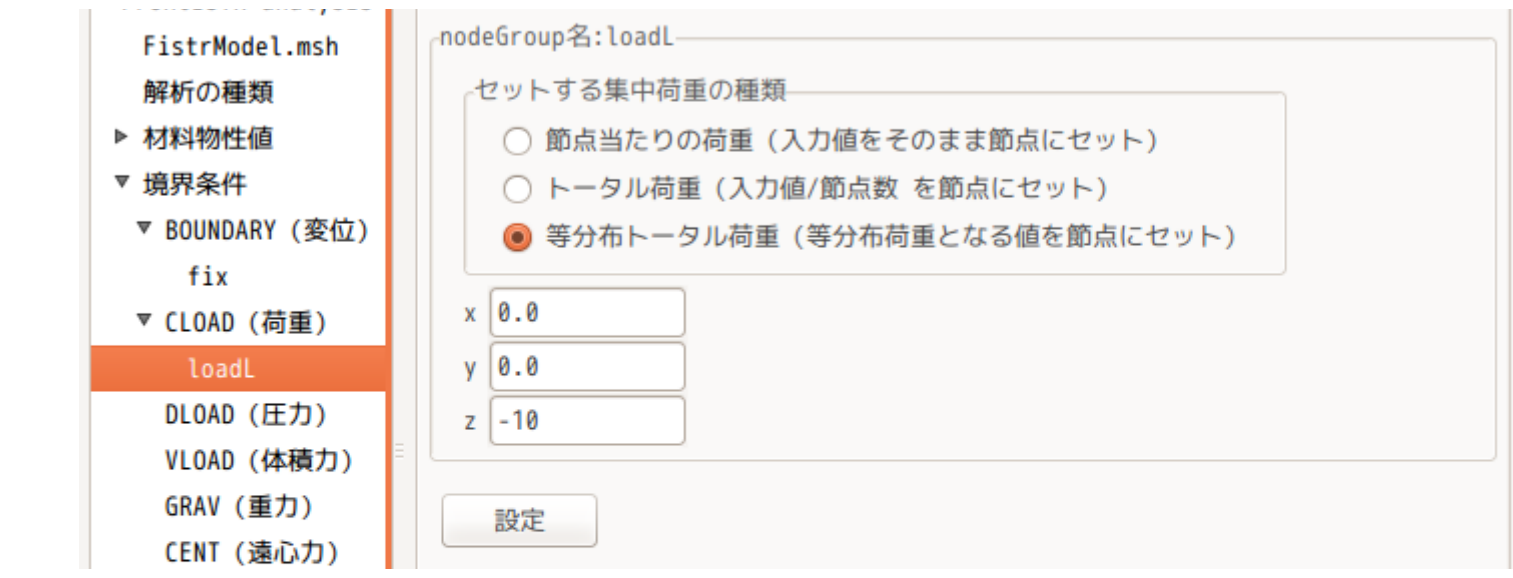

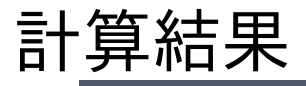

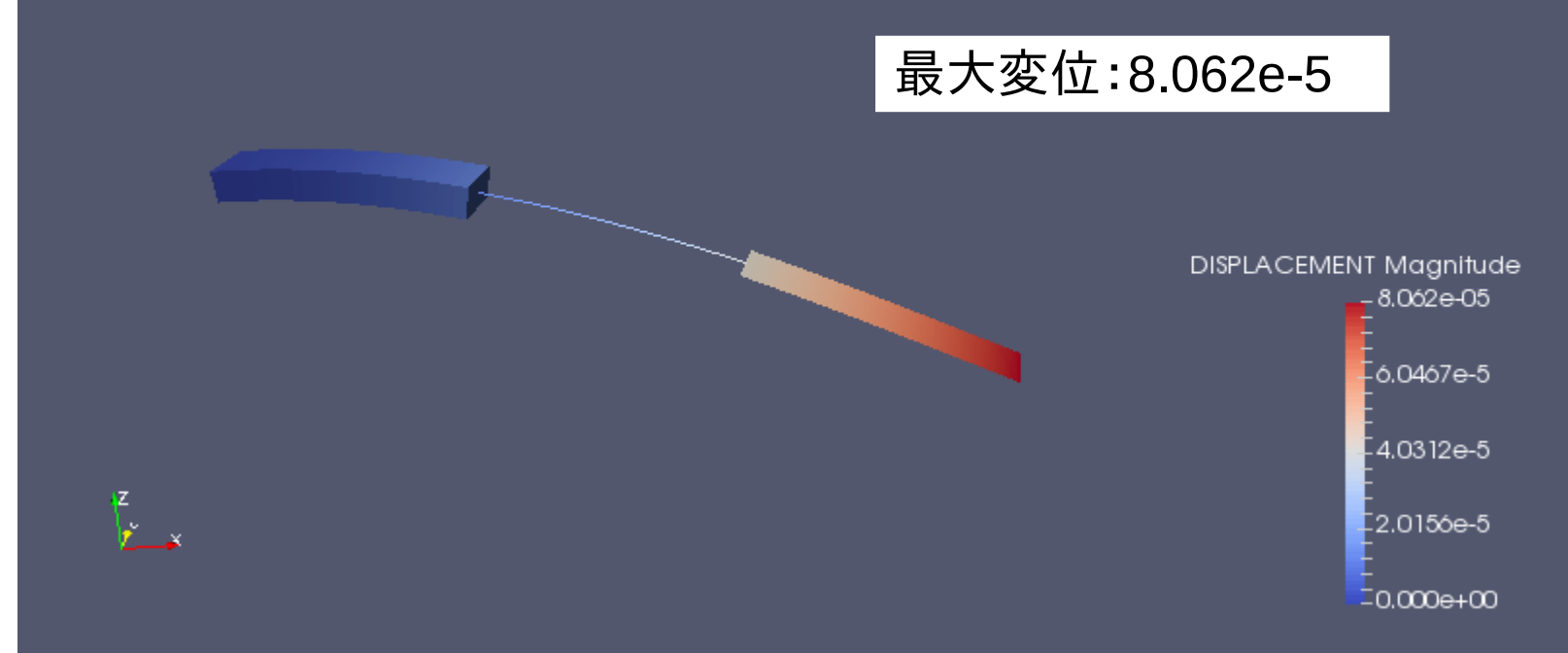

$$
\delta = \frac{Pl^3}{3 EI} = \frac{10 \times 1.2^3}{3 \times 70e9 \times 1.041e{-6}} = 7.90e{-}5
$$

理論解とほぼ一致

EasyISTR上でsolid、shell、beamの解析が可能になった。

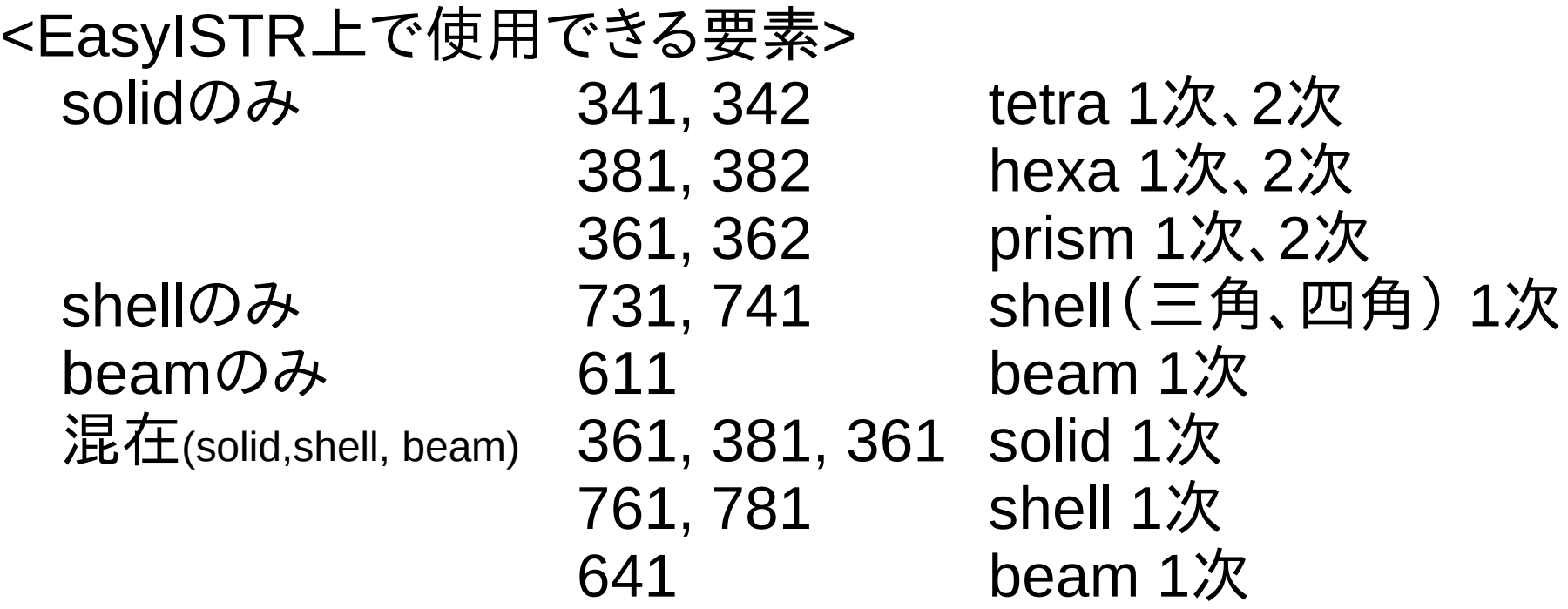

詳細は、「EasyISTR-manual-2.23-161127.pdf」参照